Készítsünk "villám szimulátort" az alábbi leírás alapján. A program paraméterként kap ja a felhasználható képernyőterület nagyságát (pl.: I161.exe <sup>30</sup> <sup>20</sup> esetén 30 karakter széles, 20 karakter magas területet használjunk). Töltsük fel a rendelkezésünkre álló képernyőt véletlenszerűen 0. . . 9 közötti számjegyekkel. Ezután a képernyő felső három sorában keressük ki, melyik oszlopban vagy oszlopokban maximális a számjegyek összege; ezekb®l a pontokból indul ki a villám. A villám mindig a legmagasabb szám irányában terjed, de csak vízszintesen, vagy lefelé: vagy vízszintesen halad, vagy függ®legesen lefelé, vagy átlósan lefelé. Ha azonos számot talál, mindkét irányban tovább terjed. Ha eléri a képernyő szélét (oldalt vagy alul), akkor kisül. A villám útját az általa érintett számok sárga színűre cserélésével jelezzük.

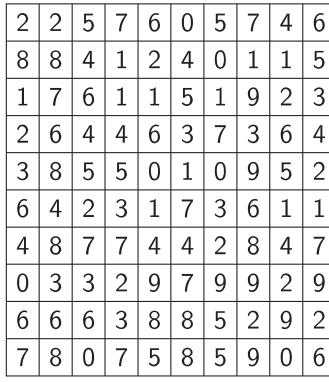

| 6                |  |               |  |     |           | V  |  |
|------------------|--|---------------|--|-----|-----------|----|--|
| 5                |  |               |  |     |           | V  |  |
| 3                |  | $\sqrt{}$     |  |     |           | V  |  |
| $\overline{4}$   |  | $\mathcal{L}$ |  |     | V         |    |  |
| $\sqrt{2}$       |  |               |  |     |           |    |  |
| $\mathbf 1$      |  |               |  |     |           |    |  |
| 7                |  |               |  |     |           | V  |  |
| $\boldsymbol{9}$ |  |               |  |     | $\sqrt{}$ | V  |  |
| $\overline{c}$   |  |               |  | \ / |           |    |  |
| $\boldsymbol{6}$ |  |               |  |     |           | \/ |  |

Az ábrán egy 10 × 10-es képernyőn a villám lefutása látható (a sárga számok helyét "V" betűvel jeleztük). Beküldendő a program forráskódja (i161. pas, i161. cpp,  $\dots$  ).